## **Guide to Benefits Enrollment**

Whether you are enrolling in benefits due to a job-related event such as Hire/Rehire or Annual Enrollment, or if you have experienced a Family Status Change such as marriage or birth and need to enroll dependents, Employee Self Service can walk you through the process.

To enter your benefit elections click on the **Benefits** tile under Self Service. The Benefits page will open with options for **Benefits Summary**, **Benefits Enrollment (Benefits Certificate), Retirement Plan Enrollment** and **Family Status Change.**

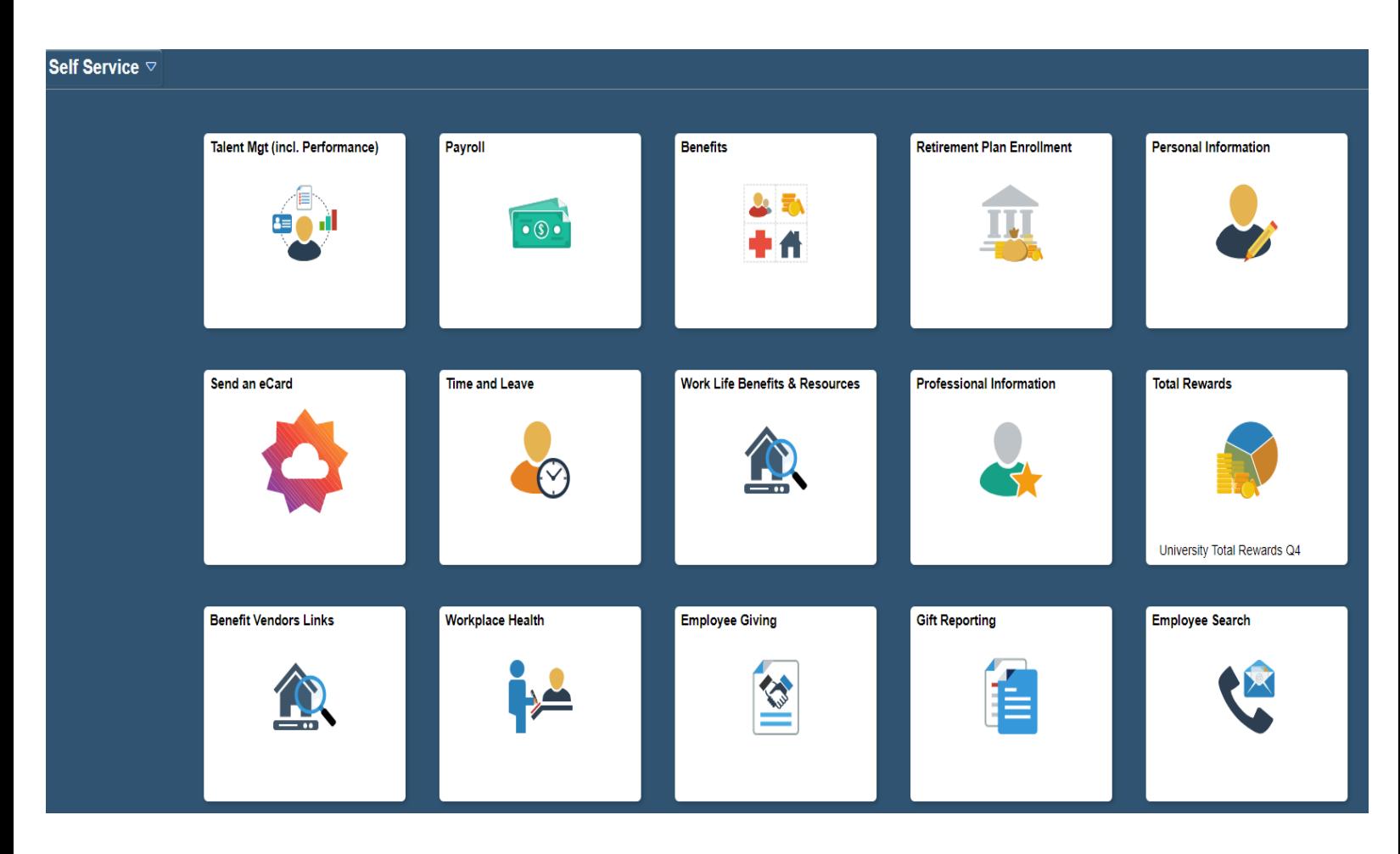

### **Benefits Summary**

**Benefits Summary** displays your current enrollment in the benefit plan(s), covered dependent(s), and beneficiary(ies) previously designated in Self-Service. You may update your beneficiary(ies) data for your life plan(s) under this link.

You may also start, stop, and change 403(b) and/or 457(b) contributions. To enroll or make changes, click on the Retirement Plan Enrollment link.

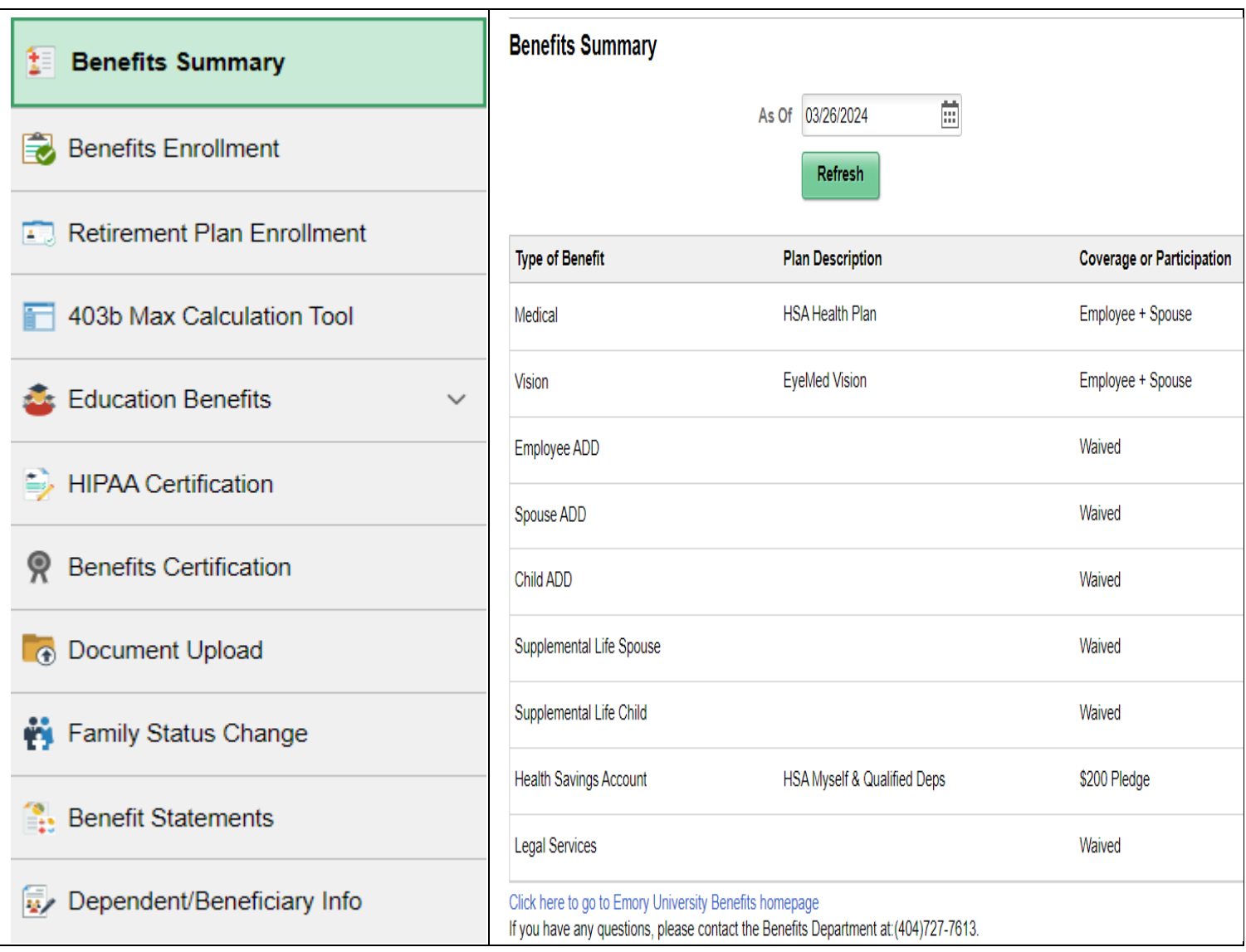

Links to each benefit plan(s) provide more detailed information such as Group Numbers. See example below.

**Medical** Plan Name HSA Health Plan Plan Provider Aetna Coverage Employee + Spouse Group Number EUV811221;EHC865341;SJH865347

## **Benefits Enrollment**

**Benefits Enrollment** takes you directly into the enrollment panels for open events.

### **Benefits Enrollment**

After your initial enrollment, the only time you may change your benefit choices is during Annual Enrollment or if you have a qualified family status change. If you are enrolled in the HSA medical plan, you may also change your Health Savings Account contributions mid-year. The information icon provides you with additional information about your enrollment. The button next to an event means it is currently open for enrollment. Click the **Start** button to begin your enrollment.

Note: Some events may be temporarily closed until you have completed enrollment for a prior event. If your enrollment status is closed or if you have other problems entering your benefits election(s), you may contact the Benefits and Work Life Department at 404-727-7613 or via email at [hrbenef@emory.edu.](mailto:hrbenef@emory.edu)

#### Enrollment Event Example:

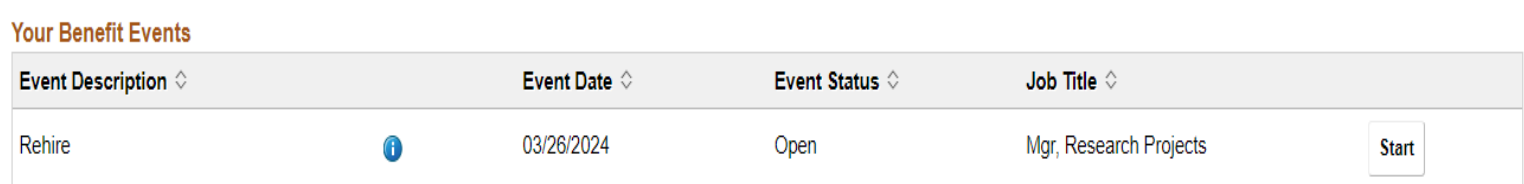

To enroll in a medical plan, you must answer the **Benefits Certificate** questions below. Next click **Accept** to continue to your Benefits Enrollment.

# **Benefits Certificate**

#### **EUV Benefits Certification**

Please respond to determine if the tobacco surcharge applies to you

Have you used any tobacco products in the last 60 days?

# **Answer**  $\bigcirc$  Yes  $\bigcirc$  No Has your spouse used any tobacco products in the last 60 days? **Selection**  $\Box$  Yes  $\Box$  No

□ Do not have a spouse

Completing and submitting this form is considered your electronic signature. A false statement on this form would be a violation of Emory's Standards of Conduct policy as falsification of a form.

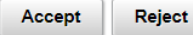

# **Retirement Enrollment**

**Retirement Enrollment** takes you directly to the Fidelity NetBenefits® [\(https://netbenefits.com/Emory\)](https://netbenefits.com/Emory) log in page.

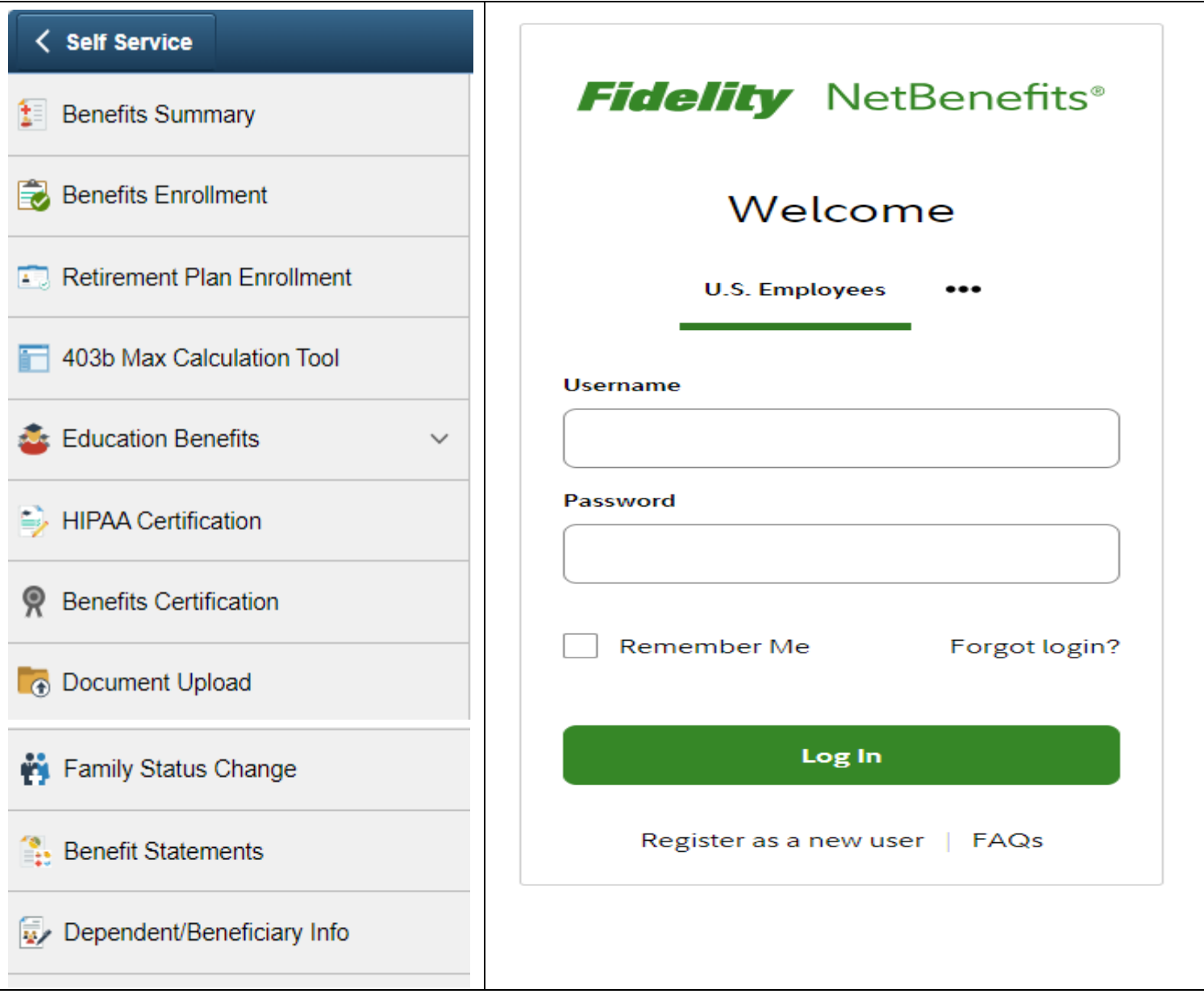

# **Family Status Change**

Select Family Status Change; then click **Create New Family Status Change** to create an event. If you have already created an event and want to make changes within 31 days, click **Go to Benefits Enrollment**; then Click **Start** under Your Benefit Events.

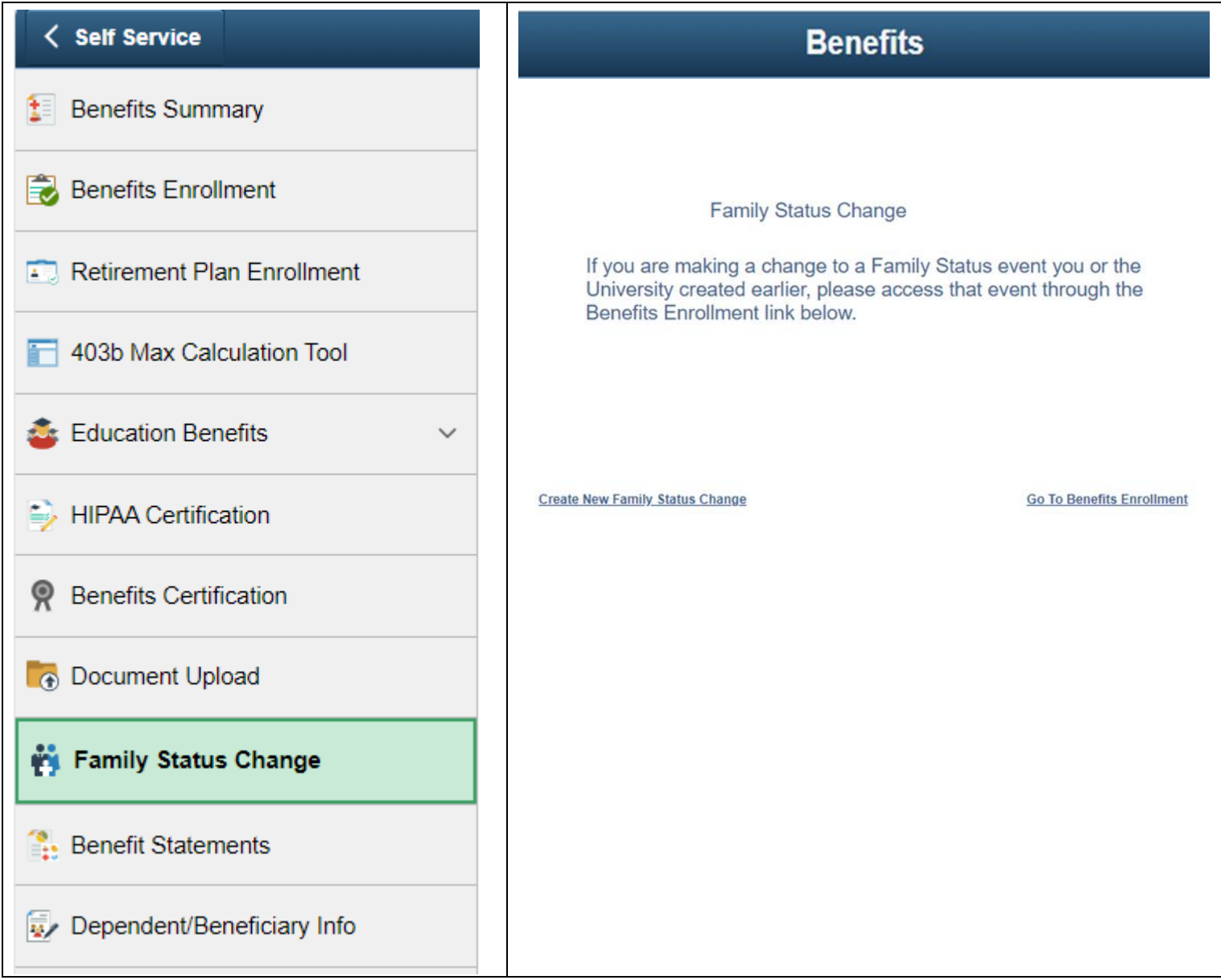

#### **Family Status Change Certification**

#### Date: 03/26/2024

To begin enrollment, please complete sections 1, 2, 3, and 4 of the Certification form.

#### How to complete a Family Status Change

#### 1. I certify that I have incurred the following Family Status Change and that I am within 31 days of the event:

(Please check one)

#### $O$  Marriage

- O Divorce, Legal Separation, or Annulment
- Newborn/Legal Guardian
- **O** Adoption
- O Death of Dependent
- $\bigcirc$  Employee loses parental covg (age 26)
- $\bigcirc$  Start or Termination of spouse or dependent employment
- $\bigcirc$  Spouse has changed from Part-Time to Full-Time or Vice Versa
- $\bigcirc$  Spouse has taken unpaid leave of absence
- O Dependent has lost/gained Eligibility
- $\bigcirc$  Significant change in coverage due to spouse's employment
- Spouse or dependent Open Enrollment Period
- Spouse or Dependent Gains or loses Medicare or Medicaid coverage
- Change in Dependent Care Provider or Cost
- $\circlearrowright$  Add, change or term Health Savings Account Contribution

The following events require documentation. You cannot create any of these events online. Contact the Benefits Department at (404) 727-7613 to process one of these events.

- Change in residence to an area in or out of plan network
- Dependent loses state's SCHIP plan<br>- Judgement, Decree or Court Order to add dependent coverage

#### 2. Event Date

(Enter the date the event occurred)

03/26/2024 | MM/DD/YYYY

#### Dates to use:

- Marriage Date of Marriage
- Newborn Date of Birth Adoption - Date Child is Placed in Home
- Dependent loses Eligibility Date they no longer qualify as a dependent. (For example, if your spouse or child has recently lost coverage, the event date is the Coverage Loss Date or Benefit Termination Date.)
- HSA Contribution Enter today's date

#### 3. My dependent(s) meets one of Emory's definitions of an eligible dependent

(Verify that your dependent qualifies)

- Legal Spouse
- Natural born Son or Daughter Legally adopted Son or Daughter
- Step Son or Step Daughter residing in my home
- Son or Daughter by court order Legal Guardianship

Please Note:

- Some dependent changes may require verification and proof of relationship, i.e. dependents with different last names. If verification is requested and not provided by the deadline, coverage for that dependent will be terminated retro-active back to the event date. The Benefits Department will contact you if additional information is needed.
- · Unmarried children are eligible up to age 26

Contact the Benefits Department at (404) 727-7613 to establish eligibility for a disabled child.

#### 4. I wish to do the following:

(Select the action you wish to take - action must be consistent with the Family Status Change selected above)

- $\bigcirc$  Add dependents to my existing plan
- $\bigcirc$  Add new coverage/plan on myself and eligible dependents
- $\bigcirc$  Terminate dependents from my existing plan
- $\bigcirc$  Terminate dependents and change my plan
- O Terminate myself and all dependents
- $\bigcirc$  Change Dependent Care Flexible Spending Account election
- Add, Change or Term HSA

#### **Please Read Carefully**

By clicking the Accept button below, I certify that all statements made above are true. I understand I may be asked for documentation at anytime supporting the changes that I have made have occurred with 31 days of the event and the persons listed on the coverages fall within Emory's definition of eligible dependents. If I choose not to certify the data above. I may click the browser Back button to exit this page.

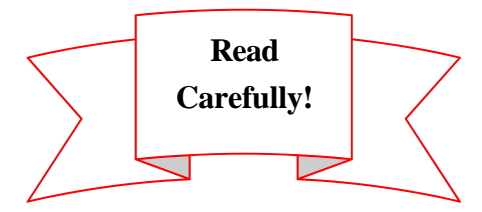

In Section 1, click on the event type that best describes your change in family status. If you have experienced one of the last three events listed, you are required to contact the Benefits and Work Life Department, as well as submit applicable documentation. You cannot create an online enrollment for these events.

The Event Date in Section 2 is the actual date the change occurred. For Over Aged **Dependents**, the date is their birthday.

Although certain relatives may qualify as your financial dependent (mother/father), they do not meet Emory's definition of a qualified dependent.

Please click on the action that best describes how you want to change your plan(s).

Click Accept to continue the process or **Cancel** to exit without creating an event.

If you make an error, please do not add another Family Status Change event. Instead, contact the Benefits and Work Life Department for assistance via email at hrbenef@emory.edu or at 404-727-7613.